受注入力では得意先からの受注を入力し、出荷処理を行うことができます。

※新規登録・修正・削除、キー操作方法などは「伝票入力画面 共通基本操作」を参照してください。

1) 受注入力概要

## Point

・受注入力することにより、以下の業務が可能となります。

- ① 出荷前の受注伝票を登録することにより、商品の出荷予定、在庫予定を管理できます。
- ② 受注伝票から出荷処理を行います。出荷すると営業在庫が減少します。
- ③ 明細表で表示またはデータエクスポートとすることで多角度からの受注データ集計や 分析ができます。
- ・見積Noを指定して受注伝票を作成することで、見積伝票の内容をリレーできます。

・何度でも同じ見積Noを指定して受注伝票を作成することができます。 既に受注リレー済みの明細行は削除チェックがONの状態で初期表示されますので、必要に応じて 削除チェックを変更してください。

- ・出荷処理
	- ・ 販売品は配達日で即時売上計上されます。
	- ・ 日極一括、一括のレンタル品は、開始日で即時売上計上されます。
	- ・ 日極一括、一括以外のレンタル品は、請求締日または終了日が売上日となります。 ただし、売上計上は継続処理実行または返却入力時に行われます(出荷直後ではありません)

・出荷後に伝票を変更すると、

- ・ 販売品は入力内容で売上伝票が更新されます。
- ・ 日極一括、一括のレンタル品は、開始日で即時売上計上されます。
- ・受注入力の操作の流れ
	-

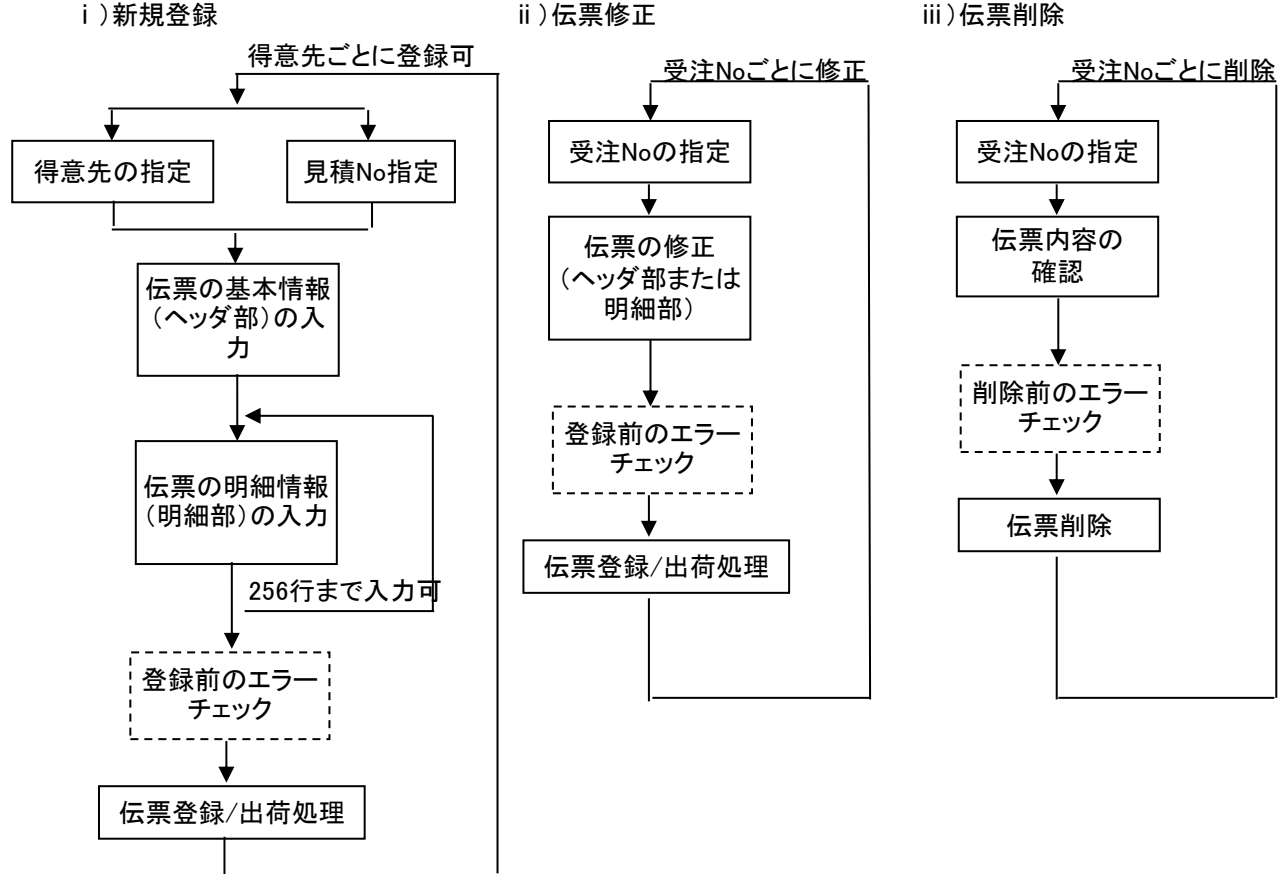

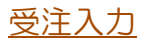

## 2) 出荷処理、出荷取消

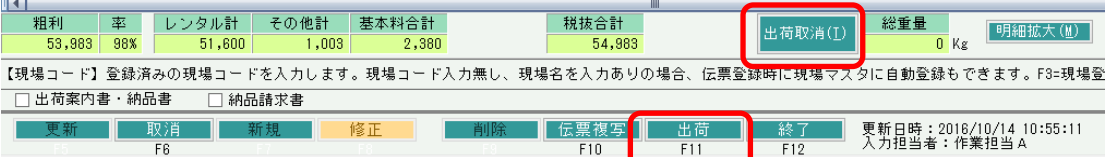

## 出荷処理

受注入力画面下部の 「F11:出荷」 ボタンをクリックすると、表示中の受注伝票の商品を出荷 できます。

## ・出荷処理を行うと、

- ・ 商品の営業在庫が減少します。
- ・ 販売品は配達日で即時売上計上されます。
- ・ 日極一括、一括のレンタル品は、開始日で即時売上計上されます。
- ・ 日極一括、一括以外のレンタル品は、開始日で売上計上されます。 ただし、売上計上は継続処理実行時に行われます(出荷直後ではありません)

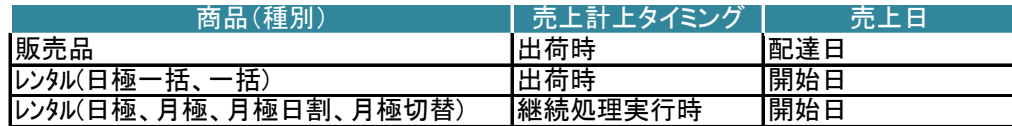

## ・出荷後に伝票を変更すると、

- ・ 販売品および日極一括、一括のレンタル品は入力内容で売上伝票が更新され ます。
- ・ 日極一括、一括以外のレンタル品は、請求締切処理実行時に、受注伝票の変更内容が 売上伝票に反映されます。

## Point

- ・出荷処理前に受注伝票は一旦登録され、その後出荷処理が行われます。
- ・全ての明細行が出荷されます。(分納はできません)
- ・出荷済みの受注伝票に行を追加した場合、追加した行は「未出荷」です。 再度「F11:出荷」ボタンをクリックすると、追加した行も出荷できます。
- ・出荷済みの伝票は、項目により変更できなくなったり、制限がかかります。

・摘要行は売上伝票にリレーされません。

- ・出荷済みの受注伝票では、開始日、配達日が変更できません。また、明細行の削除や 商品の変更もできません。
- ・出荷時に営業在庫数で在庫チェックが行われます。(エラー/警告は運用設定に従います) 単品管理しない商品 … 商品倉庫単位で在庫チェックを行います。最低在庫割れ、 最大在庫超過のエラー/警告メッセージが表示されます。 単品管理する商品 … 単品単位で在庫チェックを行います。指定倉庫で単品の在庫数が

マイナスになるとエラー/警告メッセージが表示されます。

## 出荷取消

受注入力画面下部の 「出荷取消(T)」 ボタンをクリックすると、表示中の受注伝票の出荷を取消 できます。

・出荷取消を行うと、

- ・ 商品の営業在庫が増加します。(戻ります)
- ・ その受注から作成された売上伝票や返却データが全て削除されます。

## $[Point]$

・作成済み売上伝票が請求確定済み期間に掛かる場合、売上伝票が削除できないため、 出荷取消もできません。

3) 基本情報(ヘッダ部) 項目の説明

 $\overline{\phantom{a}}$ 

入力画面の上部にある基本情報をヘッダ部と呼びます。 ヘッダ部には、1伝票共通で設定できる項目が表示され、入力することができます。

・項目によっては、上部メニューの「その他」→「伝票設定」から表示/非表示を 設定することができます。 非表示に設定した項目は画面上に表示されなくなりますが、値は設定されます。 設定内容はログイン担当者別に保存されます。

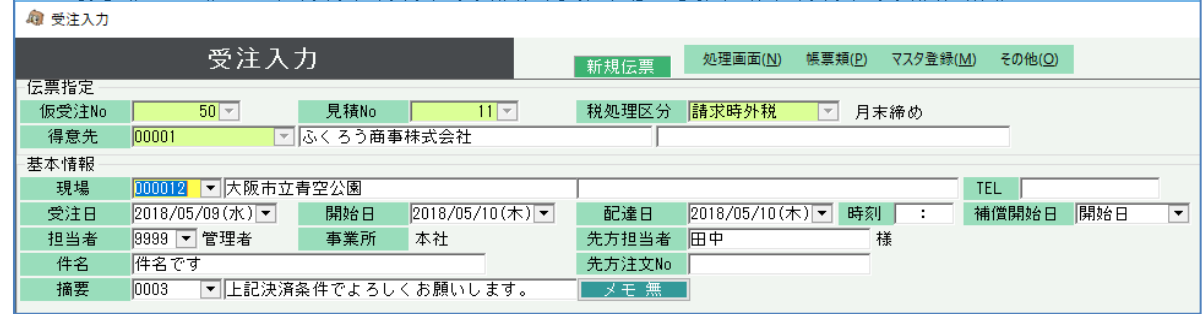

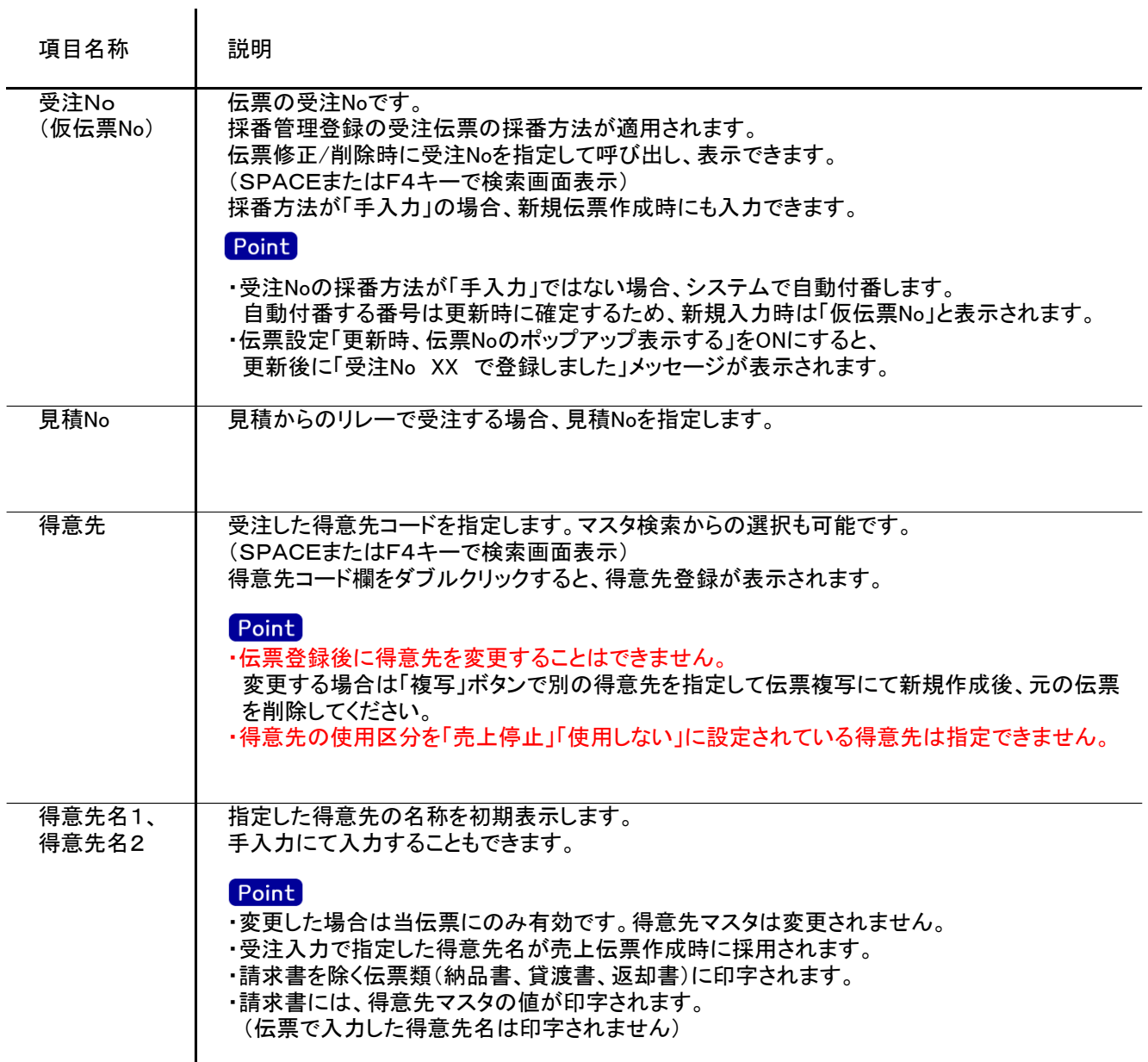

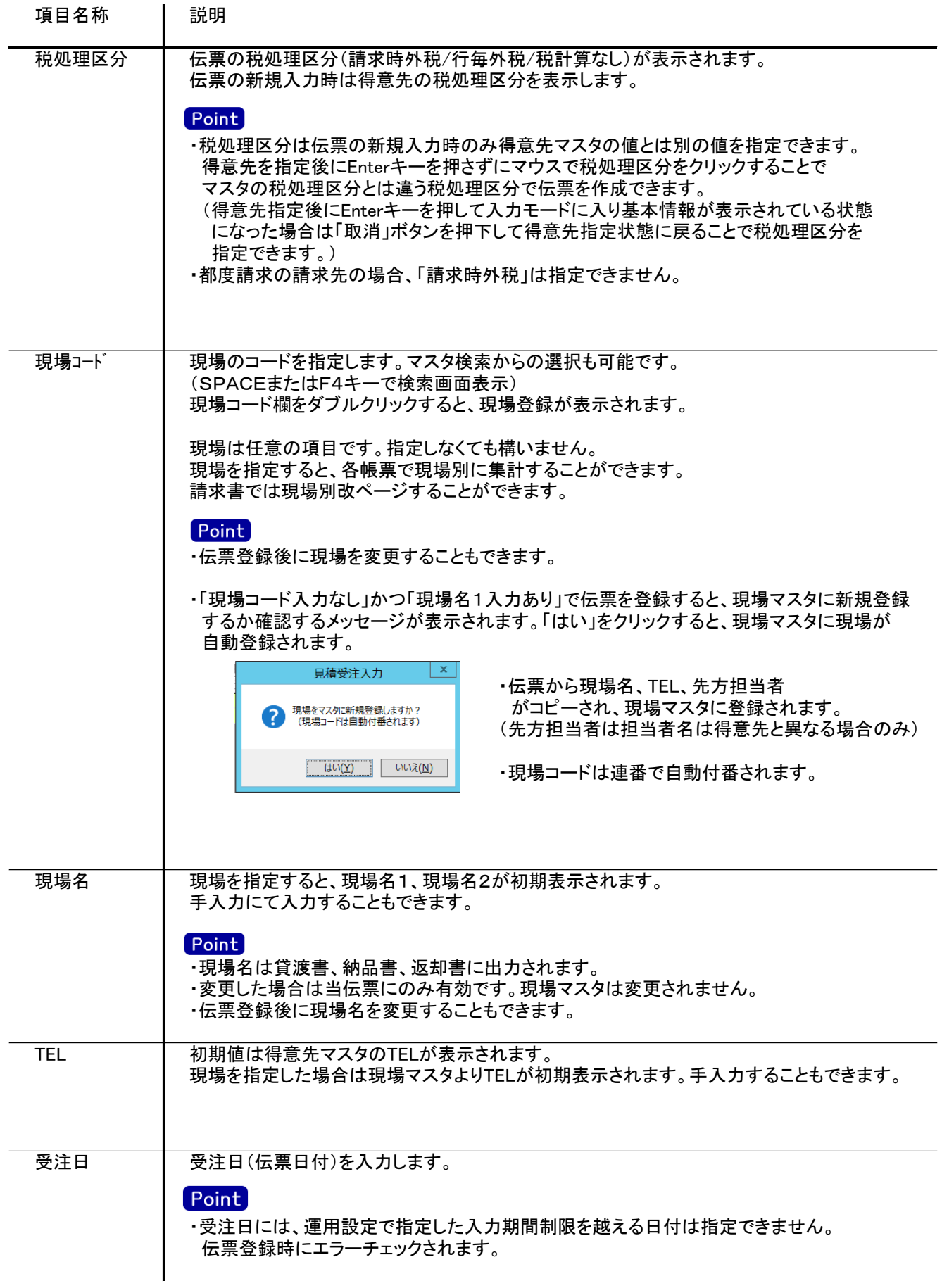

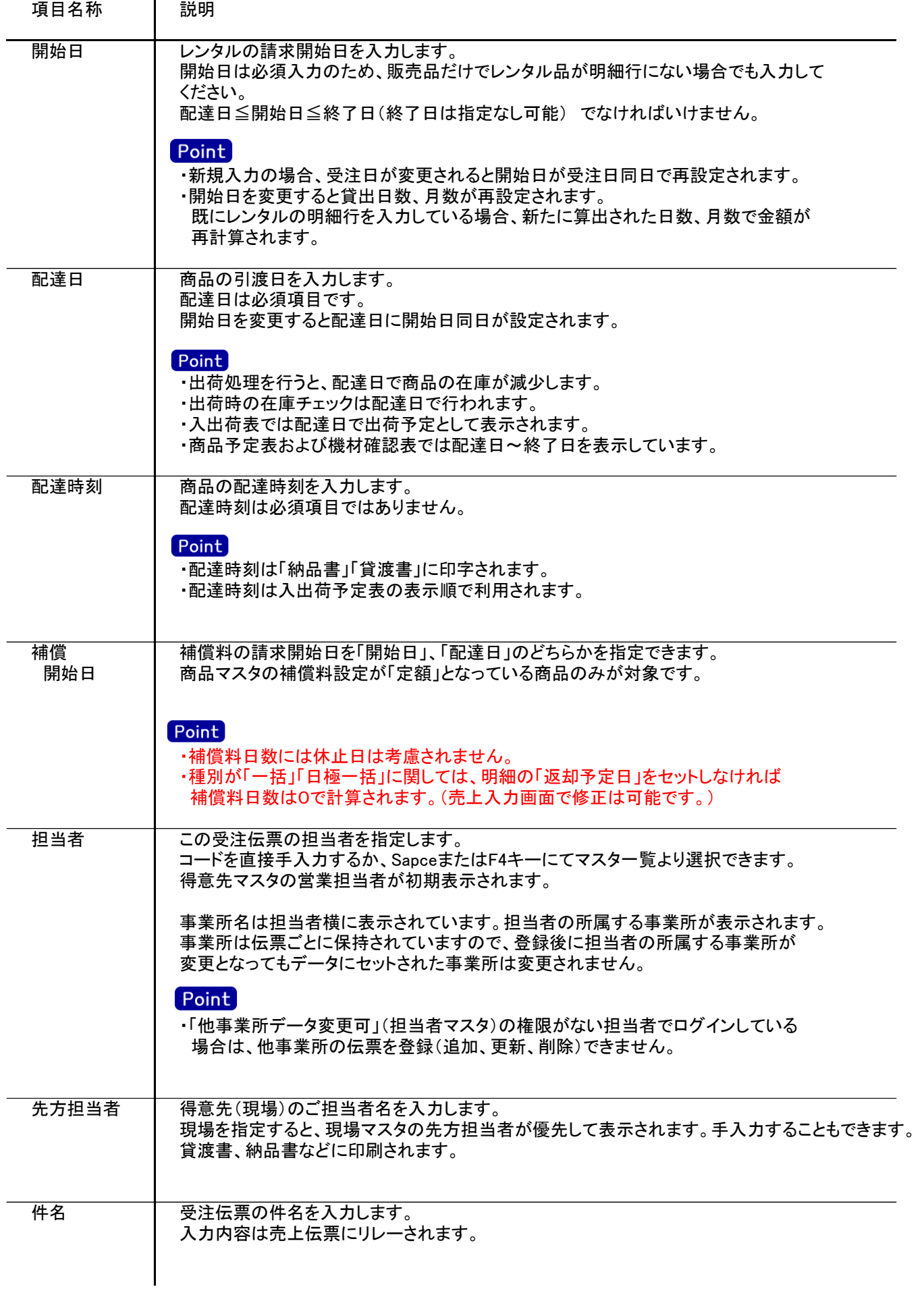

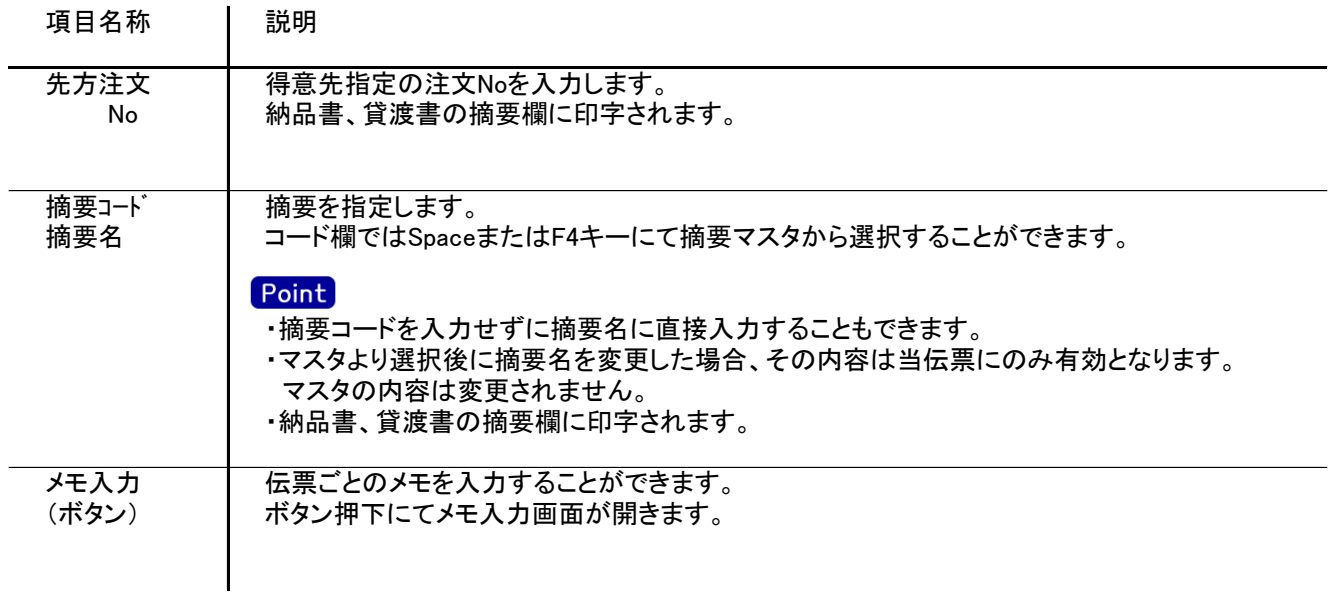

入力画面の下部にある明細情報欄の商品が指定できる箇所を明細部と呼びます。 明細部には、受注内容を商品ごとに1伝票256行まで入力することができます。 各行を入力すると、画面下部の計行に各項目の総計が自動計算され表示されます。

・項目によっては、上部メニューの「その他」→「伝票設定」から表示/非表示を 設定することができます。 非表示に設定した項目は画面上に表示されなくなりますが、値は設定されます。 設定内容はログイン担当者別に保存されます。

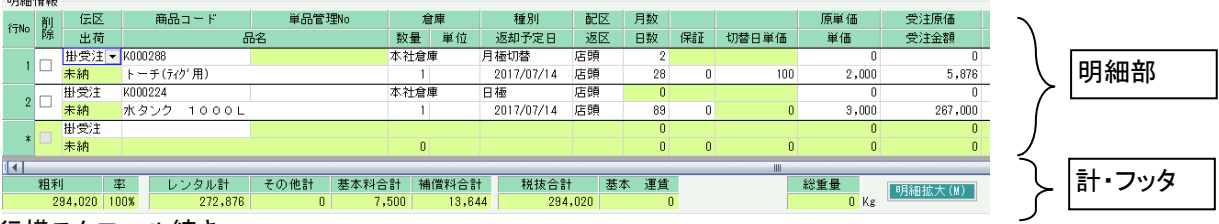

## 明細行横スクロール続き

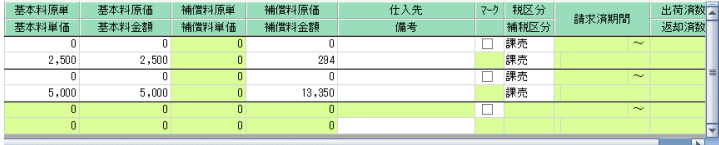

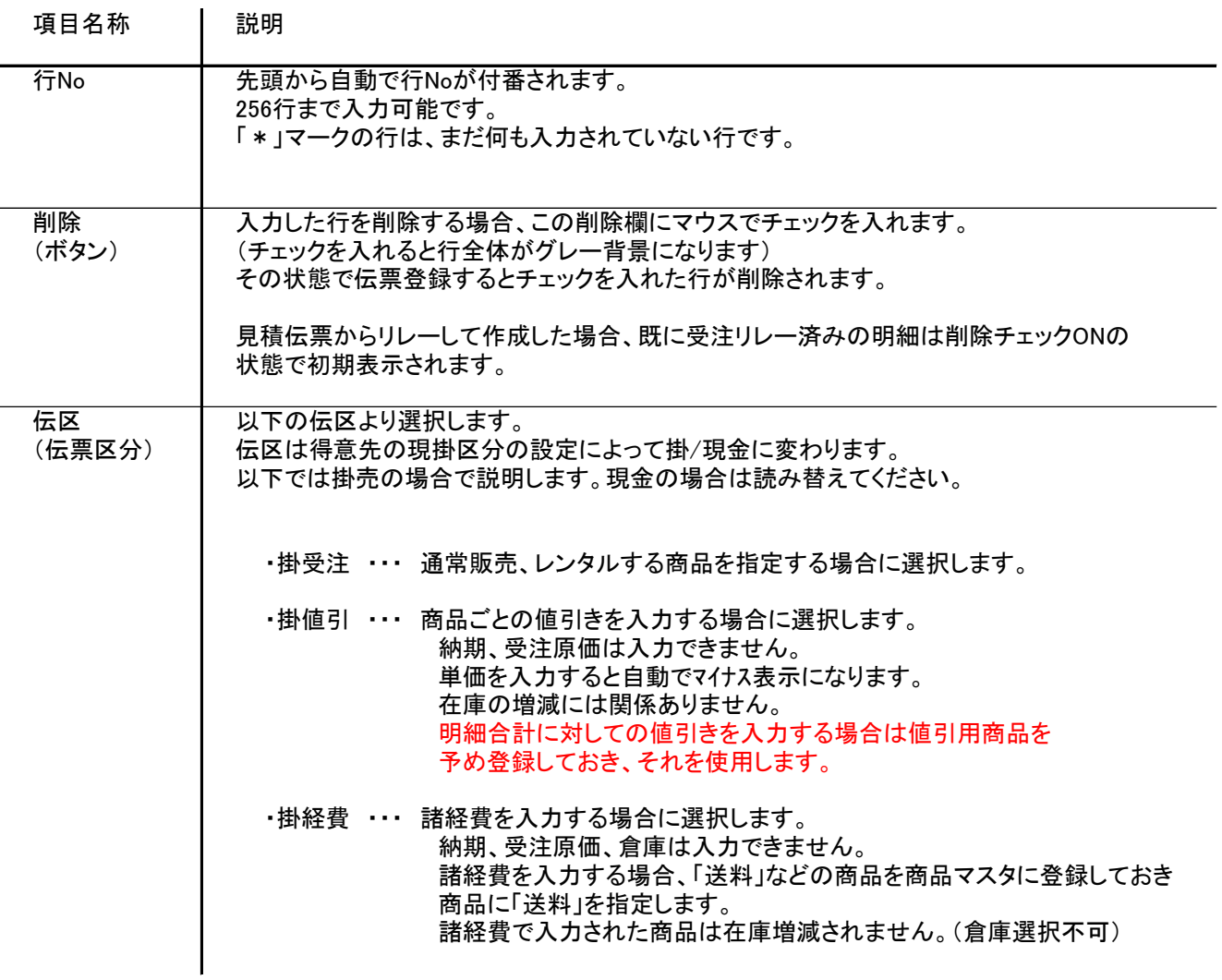

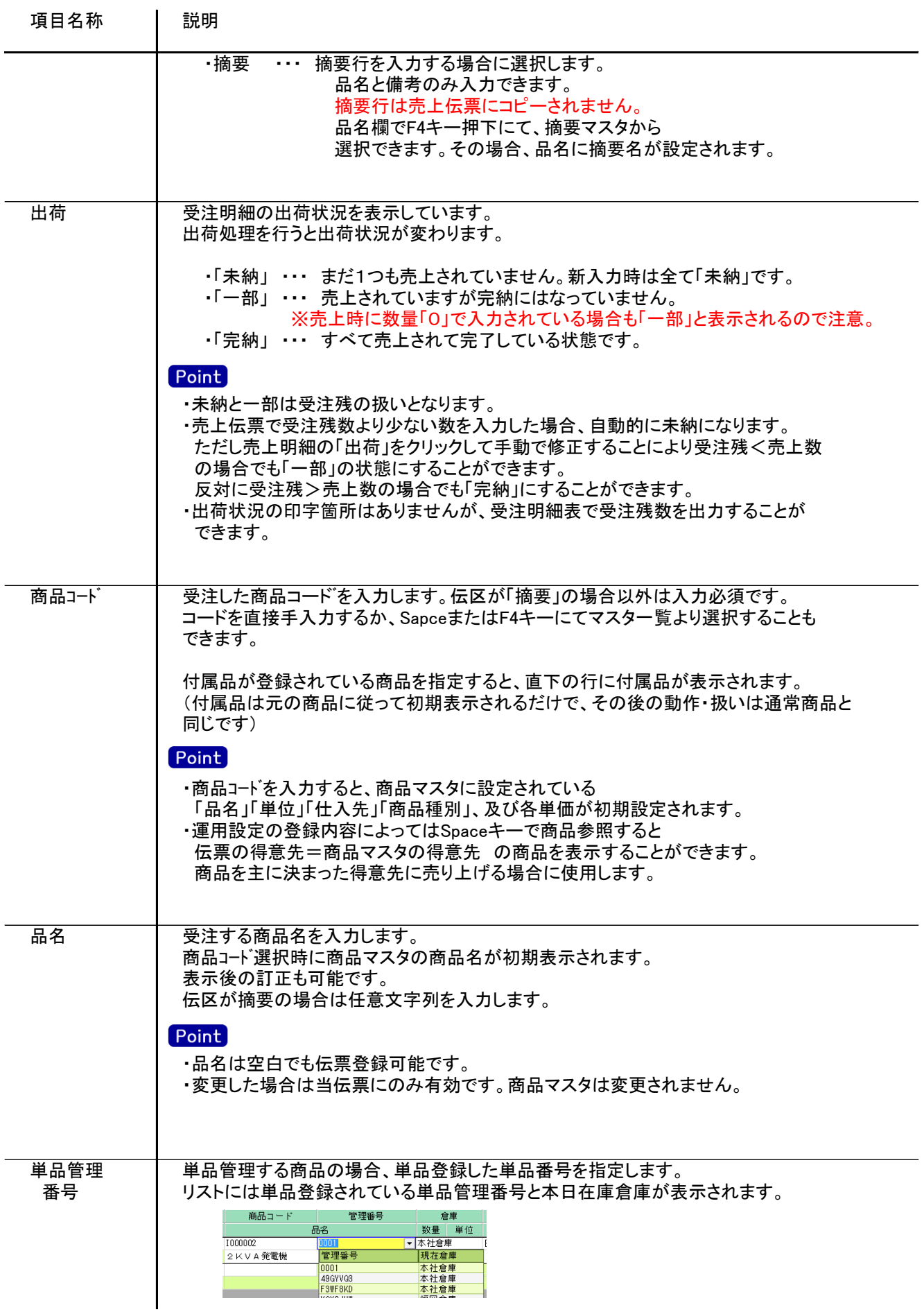

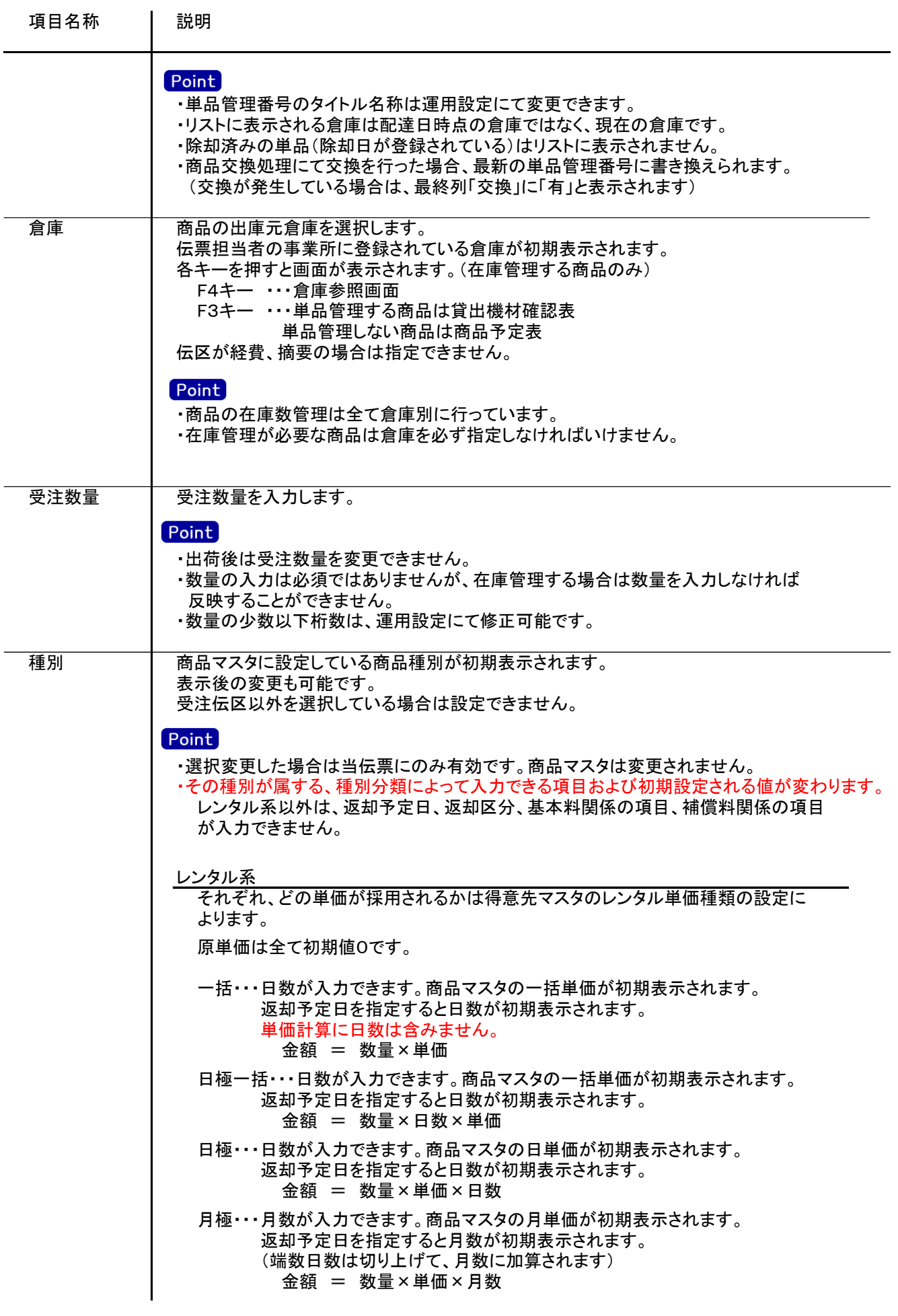

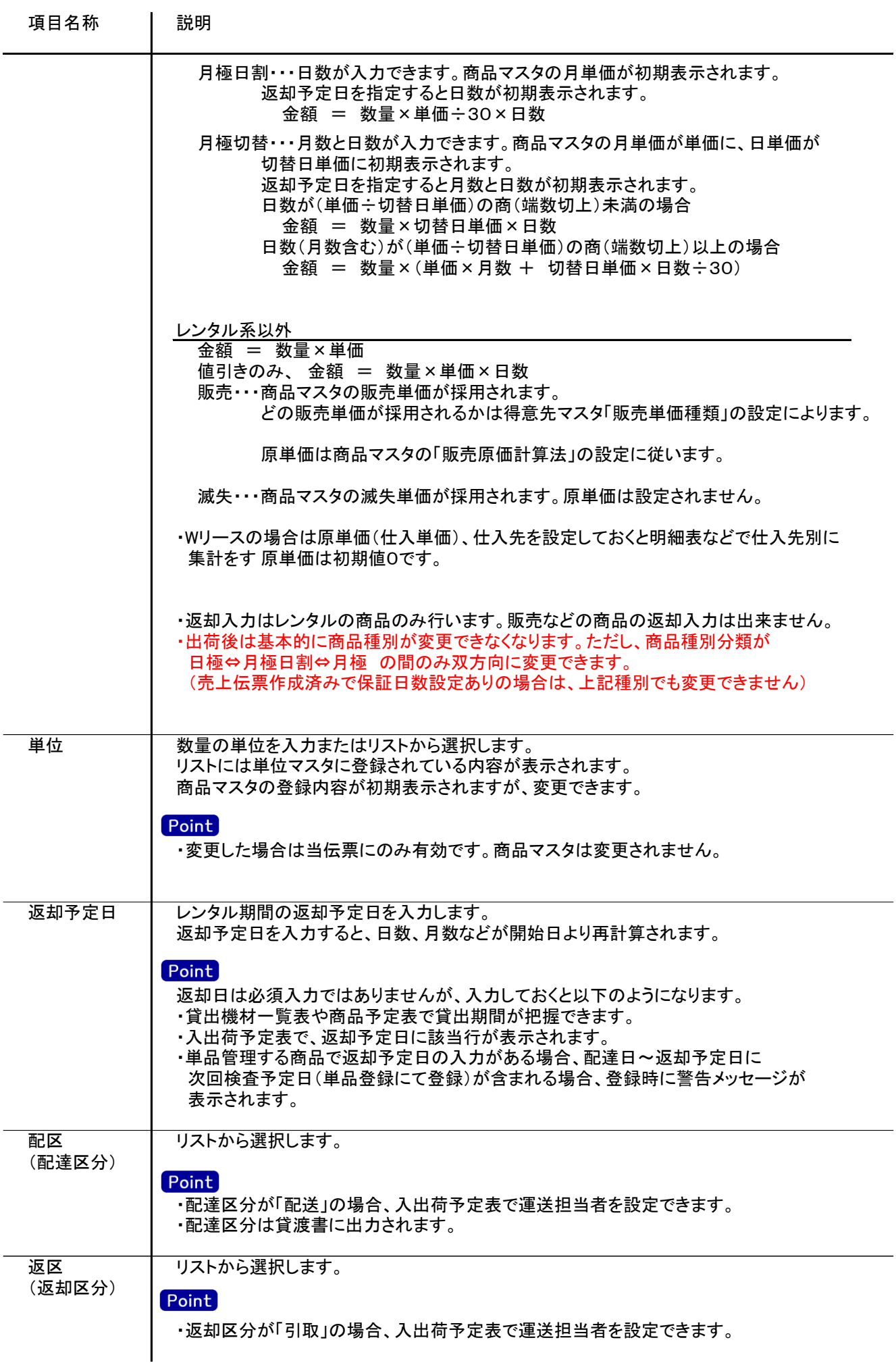

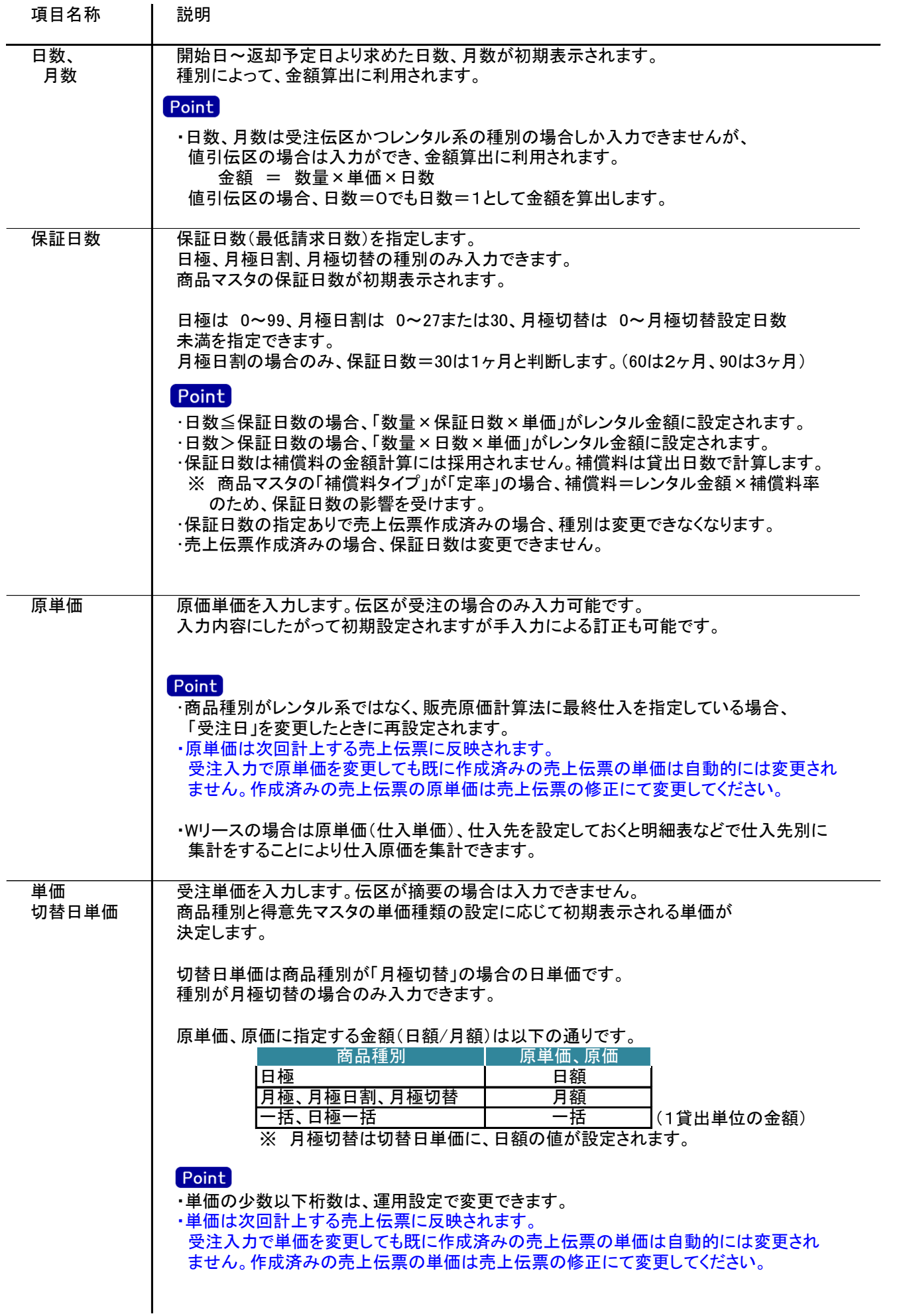

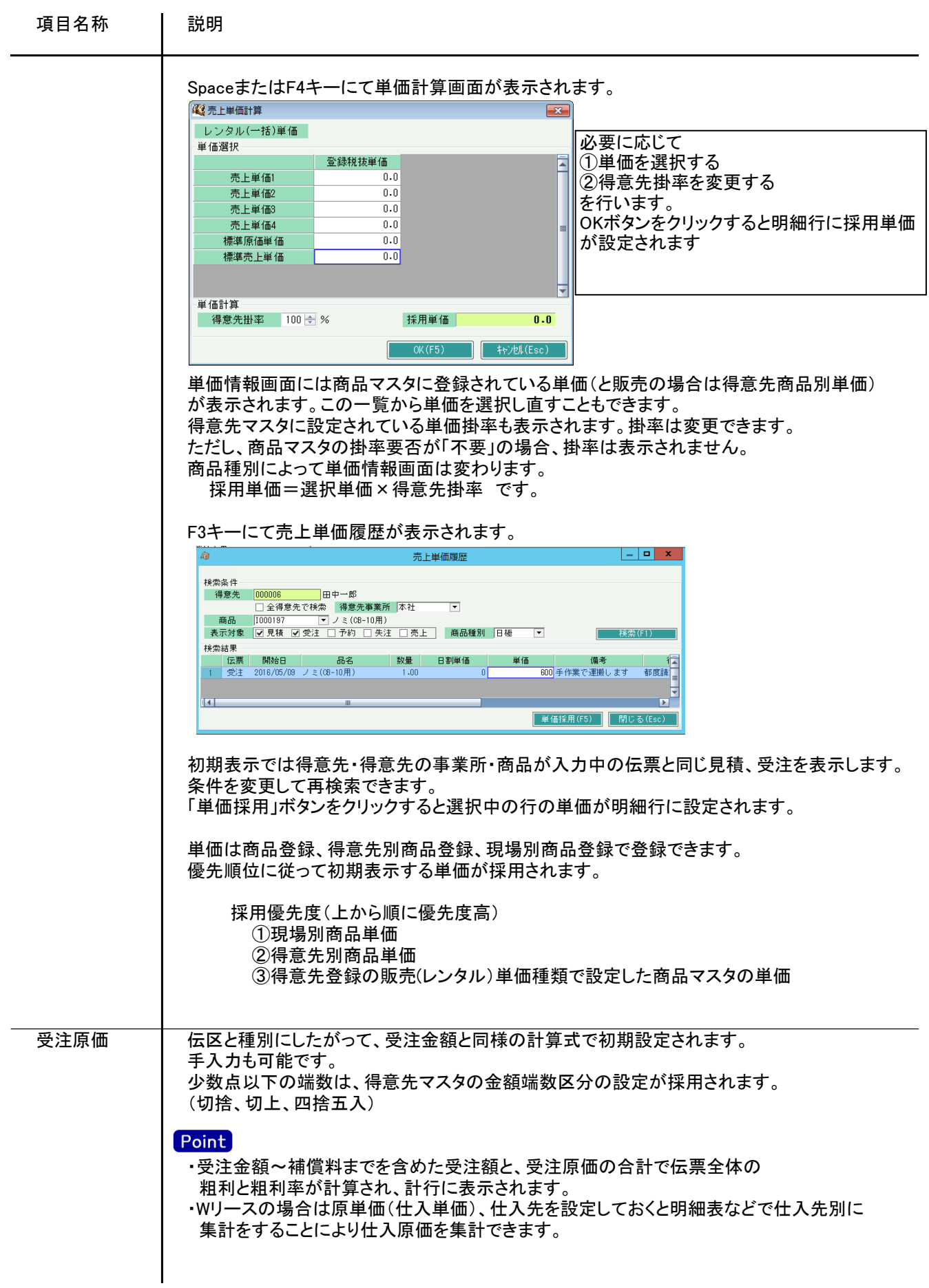

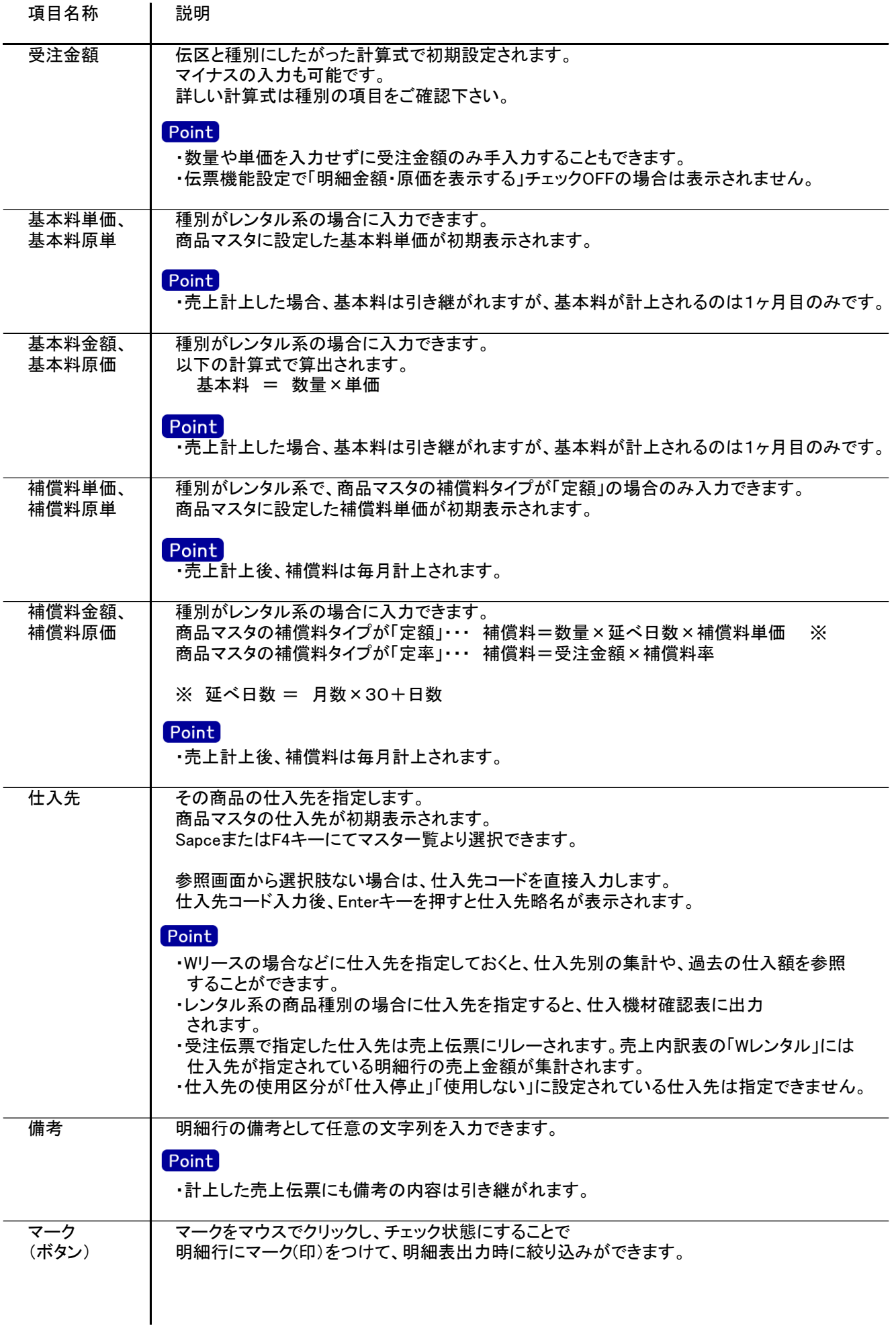

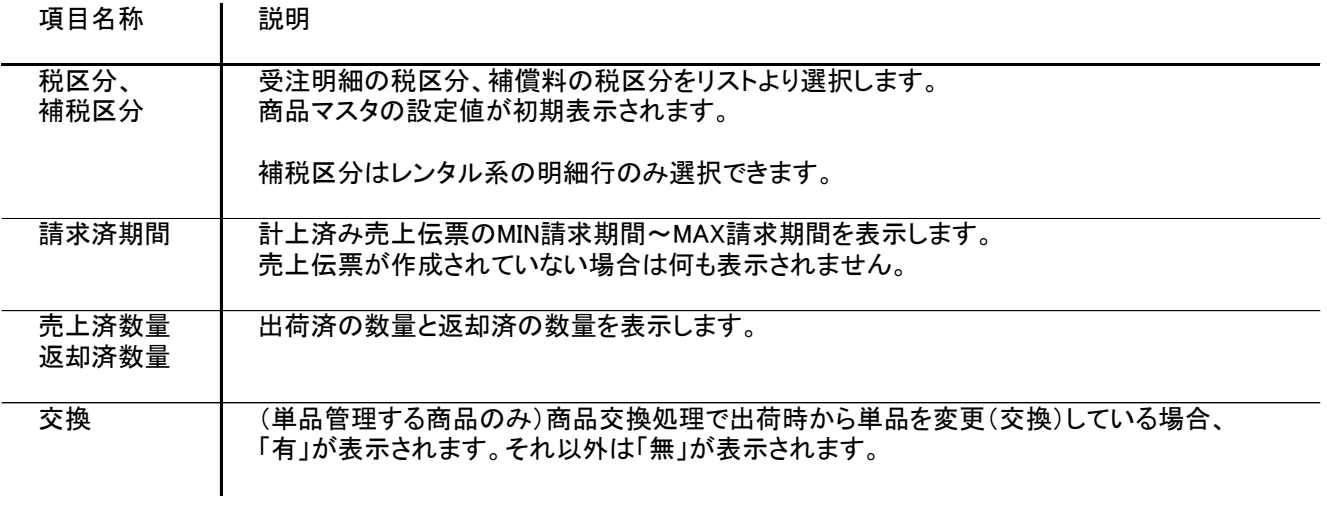

5) 明細情報(計・フッター行) 項目の説明

明細部の下に横並びに表示されている箇所を、計行と呼びます。 計行では伝票時外税の得意先(現場)の外税額のみ手入力できます。 その他入力できる項目はありません。明細部の情報を集計して、その結果を表示します。

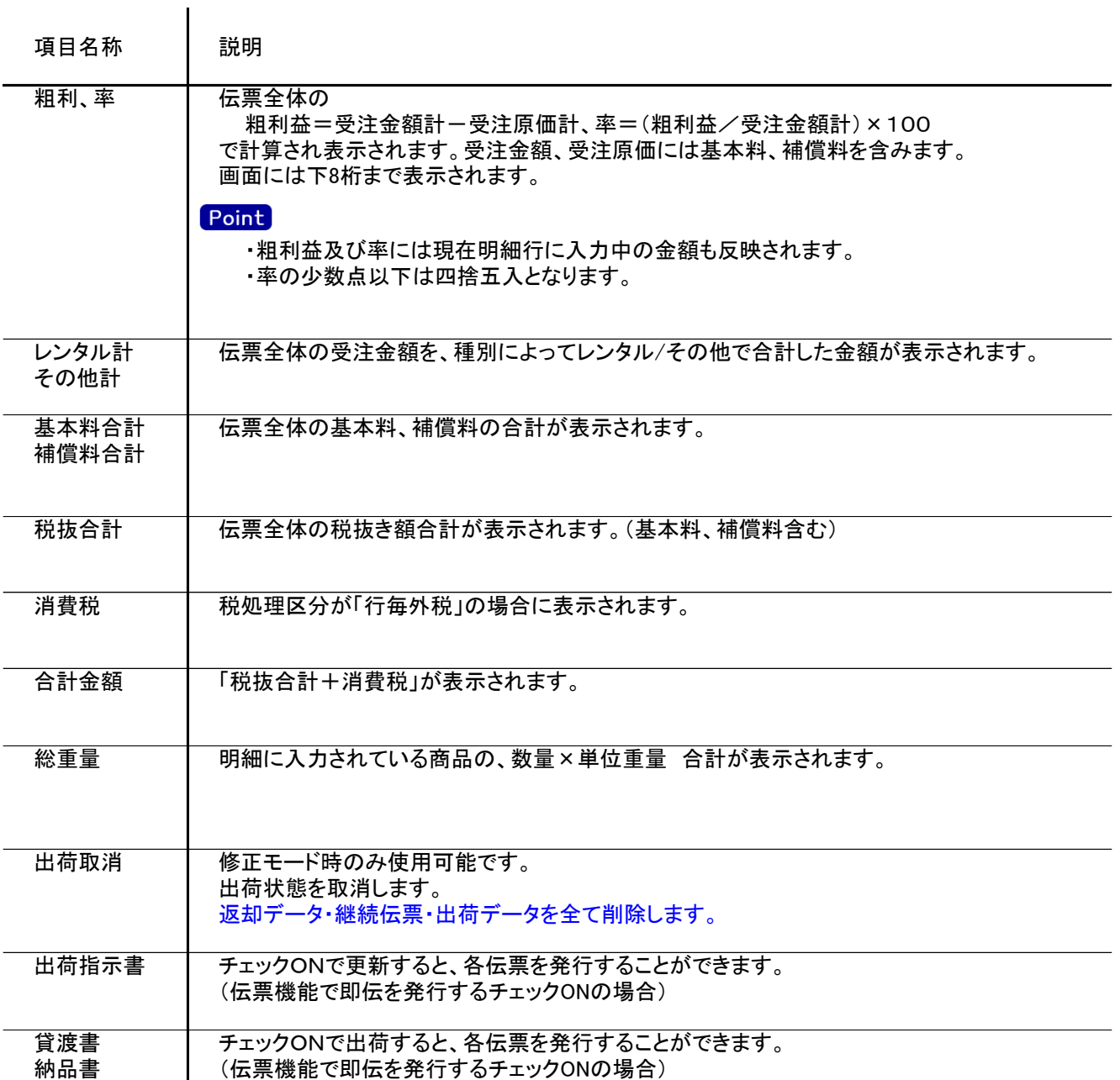

## 6) 受注伝票更新におけるその他注意事項

修正

・修正で伝票を開いた場合、どの項目も修正していないと伝票登録はできません。

・出荷区分が「一部」または「完納」の明細行は品名1,2と備考欄など一部の項目しか変更できません。 ・得意先の使用区分を「売上停止」「使用しない」に設定している場合は更新ロックがかかり、更新できません。

削除

・出荷区分が「一部」または「完納」となっている行が1行以上ある受注伝票は削除できません。 先に出荷の取消、または売上伝票の削除が必要です。(売上を削除すると受注明細は「未納」に戻ります)

 売上未計上の場合は出荷の取消が必要です。 (見積受注入力の「出荷取消」機能) ・得意先の使用区分を「売上停止」「使用しない」に設定している場合は更新ロックがかかり、削除できません。

## 出荷

・新規/修正モードで使用可能です。

 ボタンクリックすると、伝票の全明細行が全数出荷処理されます。(既に出荷済みの行は出荷されません。) 出荷処理後に自動で伝票更新します。

・状況=受注 のみ出荷処理ができます。

・出荷時に在庫チェックが行われます。(エラー/警告は運用設定に従います)

 単品管理しない商品 … 商品倉庫単位で在庫チェックを行います。最低在庫割れ、最大在庫超過の 場合にエラー/警告メッセージが表示されます。

 単品管理する商品 … 単品単位で在庫チェックを行います。指定倉庫で単品の在庫数がマイナスに なる場合にエラー/警告メッセージが表示されます。

## 出荷取消

・未出荷の状態に戻します。

 既に売上計上済みの場合、継続・返却時の伝票を含む全ての売上伝票を削除します。 出荷データも全て削除します。